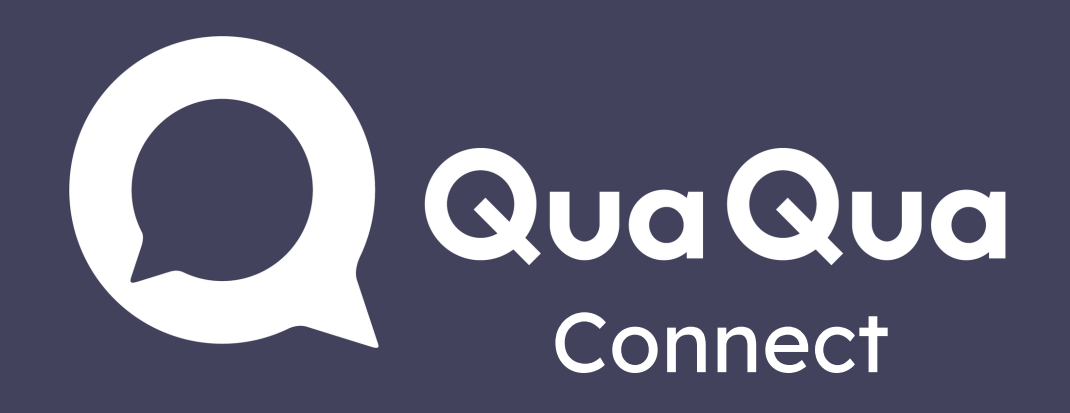

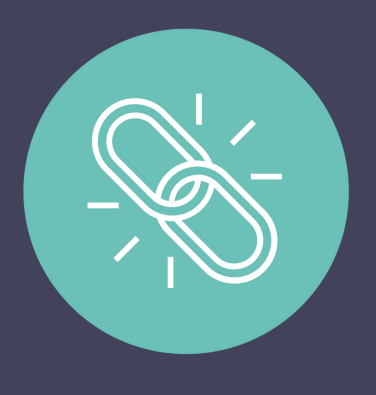

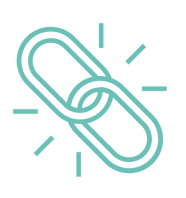

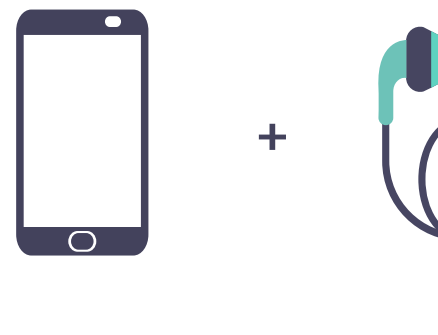

+

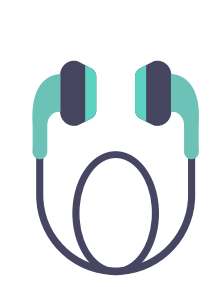

## Phone or tablet

- 1. Open QuaQua Connect link
- 2. Log in
- Select language & click 'start' 3.
- 4. Listen to interpretation via

## PC or laptop

- 1. Open meeting in Teams, Zoom, Skype, Webex, ...
- 2. Open QuaQua Connect link alongside the meeting
- 3. Log in
- 4. Select language & click 'start'
- 5. Turn up the volume to hear the interpretation

Use Google Chrome, Firefox or Safari

as recommended browser

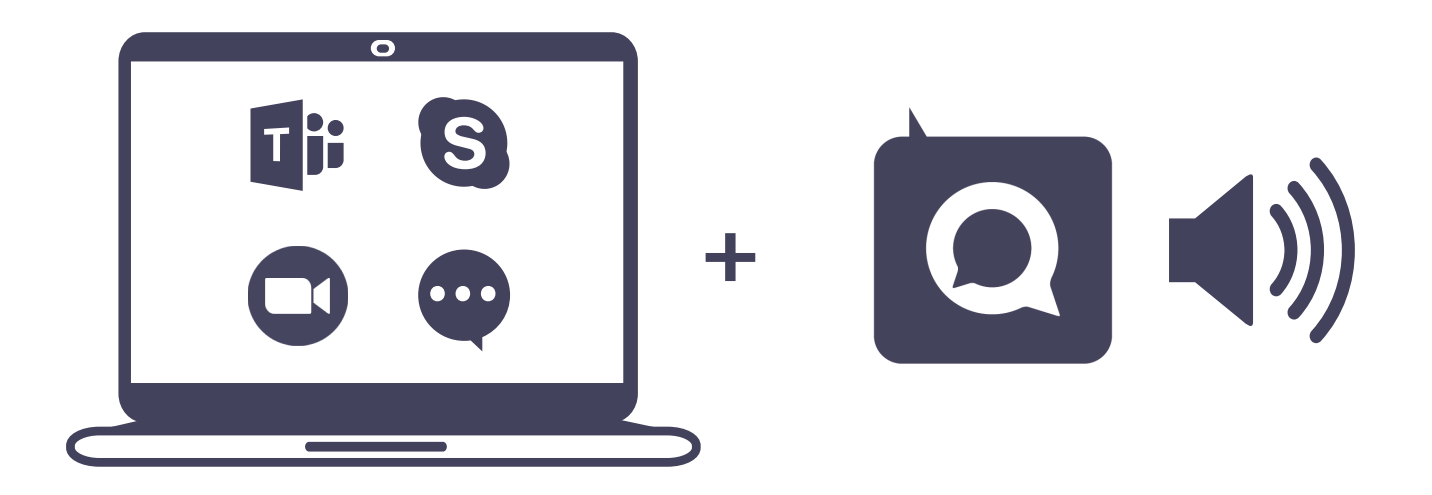

phone or tablet + earbuds

- Make sure your phone/tablet is fully charged
- Switch off power saving mode
- Lost connection? Simply refresh your browser

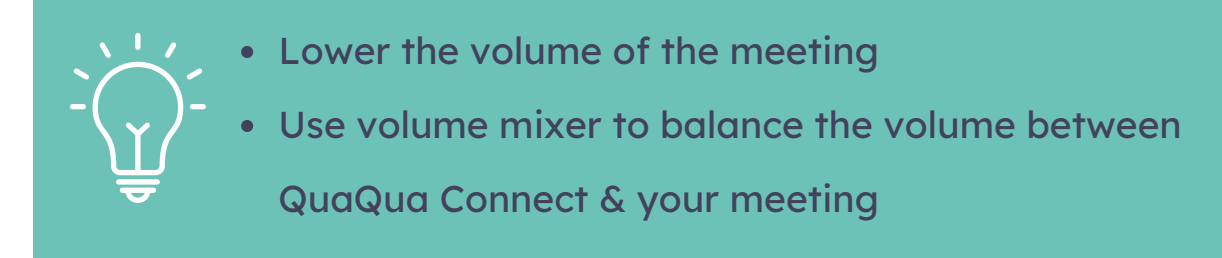